# **Anmod om adgang til Elevadministration.stil.dk**

#### **Betingelser for adgang** Λ

Der gældende følgende betingelser for at komme i betragtning til at få adgang til at benytte elevadministration.stil.dk:

- 1. For at benytte elevadministration.stil.dk skal jeres institution godkendes af Styrelsen for It og Læring (STIL)
- 2. Kun grundskoler uden et grundskolerettet elevadministrativt system (system, der automatisk importerer persondata til Unilogin) kan komme i betragtning
	- a. I skal have undersøgt løsninger på markedet og ikke fundet det muligt at anskaffe et elevadministrativt system. Der henvises til en relevant brancheforening for vejledning eller hjælp til at søge
	- b. Årsagen til, at det ikke har været muligt at skaffe et elevadministrativt system, skal uddybes
- c. Adgangen til ea.stil.dk skal betragtes som midlertidig og det forventes, at I fortsat søger at finde en kommerciel løsning
- 3. Elevadministration.stil.dk er ikke designet til at håndtere mange elever. Har man mere end 50 elever, skal man finde en anden løsning.

I forbindelse med [lukning af Unilogin brugeradministration den 17. oktober](https://viden.stil.dk/pages/viewpage.action?pageId=161059134), tilsidesættes ovenstående kriterier midlertidigt.

Alle institutioner der har aktive brugere som er oprettet på [ba.emu.dk](http://ba.emu.dk) vil i uge 39 blive tilsendt to dataanmodninger på [tilslutning.stil.dk](http://tilslutning.stil.dk) som skal godkendes (punkt 3 i nedenstående vejledning), for at få adgang til [elevadministration.stil.dk](http://elevadministration.stil.dk). Der er som udgangspunkt ingen frist for at godkende anmodningerne. Når anmodningerne er godkendt, og de nødvendige rettigheder til [Elevadministration.stil.dk](http://Elevadministration.stil.dk) tildelt (punkt 4 i nedenstående vejledning) vil der være adgang til at administrere brugere på [Elevadgang.unilogin.dk](http://Elevadgang.unilogin.dk).

### Fremgangsmåde - anmod om adgang til Elevadministration.stil.dk

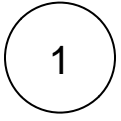

### **[Opret og indmeld supportsag via denne kontaktformular](https://jira.stil.dk/servicedesk/customer/portal/7/user/login?destination=portal%2F7%2Fcreate%2F144)**

(Hvis du ikke har indmeldt en sag tidligere, skal du oprette dig som bruger i supportportalen først ved at klikke på linket 'Tilmeld dig en konto').

Ved oprettelse af sagen skal du oplyse, at du ønsker adgang til elevadministration.stil.dk samt angive følgende i beskrivelsesfeltet:

- 1. Institutionsnummer
- 2. CVR nummer
- 3. P-nummer
- 4. Årsagen til at det ikke har været muligt at skaffe et elevadministrativt system.

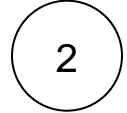

#### **Styrelsen for It og Læring godkender eller afviser anmodningen**

Svar gives direkte i sagen.

⋒

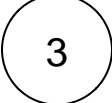

#### **Godkend anmodning om dataadgang via Tilslutning.stil.dk**

- 1. Styrelsen for It og Læring fremsender anmodning om dataadgang via Tilslutning.stil.dk.
- 2. Log på Tilslutning.stil.dk og godkend anmodning om dataadgang
	- a. [Se vejledninger til Tilslutning.stil.dk](https://viden.stil.dk/display/STILVIDENOFFENTLIG/Tilslutning)

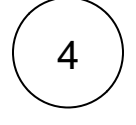

#### **Tildel de nødvendige rettigheder i NemLog-in og log ind**

Der logges på portalen med NemLog-in med rettigheden 'ElevAdministration: Ret til at administrere aftaler på elevadministration.stil.dk' tilknyttet.

Din virksomheds NemLog-in administrator kan tildele rettigheden på [https://brugeradministration.nemlog-in.dk/.](https://brugeradministration.nemlog-in.dk/)

[Har du brug for hjælp skal du tage kontakt til Erhvervsstyrelsens kundesupport via dette link.](https://erhvervsstyrelsen.dk/kundecenter)

## **Relateret indhold**

[Log ind i ElevAdministration](https://viden.stil.dk/pages/viewpage.action?pageId=54296736)

[Sådan opretter du dig som bruger i supportportalen](https://viden.stil.dk/pages/viewpage.action?pageId=5638615)